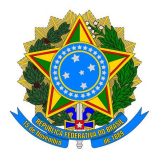

# **MINISTÉRIO DA EDUCAÇÃO SECRETARIA DE EDUCAÇÃO PROFISSIONAL E TECNOLÓGICA INSTITUTO FEDERAL SUL RIO-GRANDENSE - IFSUL CÂMPUS PELOTAS CURSO TÉCNICO EM TELECOMUNICAÇÕES**

# PROJETO PEDAGÓGICO DO PROEJA/FIC ENSINO FUNDAMENTAL EM OPERADOR DE **COMPUTADOR**

Pelotas, 2023/1

# **1. DADOS DA INSTITUIÇÃO RESPONSÁVEL PELO CURSO**

# **1.1. DO IFSUL**

- **1.1.1. Instituição:** IFSUL Câmpus Pelotas
- **1.1.2. Endereço:** Praça 20 de Setembro, 455 Centro

**1.1.3. Cidade/UF:** Pelotas / RS

- **1.1.4. CEP:** 96015-360
- **1.1.5. Telefone:** (53) 2123-1000
- **1.1.6. Site:** http://www.pelotas.ifsul.edu.br/

# **1.2. DO CURSO**

**1.2.1. Nome do Curso:** Operador de Computador

**1.2.2. Eixo tecnológico:** Informação e Comunicação

**1.2.3. Modalidade de oferta:** Presencial e a Distância, de acordo com as possibilidades

dos alunos, visando complementar e qualificar as atividades presenciais

- **1.2.4. Carga Horária:** 200 horas
- **1.2.5. Duração:** 01 de março de 2023 até 31 julho 2023 (22 semanas)

**1.2.6. Escolaridade mínima:** O curso, como é voltado para as séries finais do Ensino Fundamental, é voltado para alunos dos sexto ao nono ano do Ensino Fundamental, envolvidos em ensino de EJA, com idade mínima de 15 anos

# **1.3. RESPONSÁVEL(IS) PELA ELABORAÇÃO/EXECUÇÃO DO PROJETO**

# **1.3.1. Coordenador Geral no Campus do IFSul**

- **1.3.1.1. Nome:** André Luís Rodeghiero Rosa
- **1.3.1.2. Reitoria/Câmpus/setor de lotação:** Câmpus Pelotas
- **1.3.1.3. Cargo/Função/ e SIAPE:** Professor EBTT / 1941168
- **1.3.1.4. Identidade:** 1079027668
- **1.3.1.5. Telefone(s)/DDD:** (53) 98474-1662
- **1.3.1.6. E-mail:** andrerosa@ifsul.edu.br

## **1.3.2. Coordenador Geral no Município**

- **1.3.2.1. Nome:** Albino Leonço Ramos Brauch
- **1.3.2.2. Setor de lotação:** SMED (Secretaria Municipal de Educação Cultura e Desporto)
- **1.3.2.3. Cargo/Função:** Professor
- **1.3.2.4. Identidade:** 8047548196
- **1.3.2.5. Telefone(s)/DDD:** (53) 98453-5264

**1.3.2.6. E-mail:** albinoebrauch@hotmail.com

### **1.3.3. Professores Conteudistas do Curso**

- **1.3.3.1.1. Nome:** André Luís Rodeghiero Rosa
- **1.3.3.1.2. Reitoria/Câmpus/setor de lotação:** Câmpus Pelotas
- **1.3.3.1.3. Cargo/Função/ e SIAPE:** Professor EBTT / 1941168
- **1.3.3.1.4. Identidade:** 1079027668
- **1.3.3.1.5. Telefone(s)/DDD:** (53) 98474-1662
- **1.3.3.1.6. E-mail:** andrerosa@ifsul.edu.br
- **1.3.3.1.7. Disciplina que lecionará:** Informática I
- **1.3.3.2.1. Nome:** Luciano Timm Gularte
- **1.3.3.2.2. Reitoria/Câmpus/setor de lotação:** Câmpus Pelotas
- **1.3.3.2.3. Cargo/Função/ e SIAPE:** Professor EBTT / 2643467
- **1.3.3.2.4. Identidade:** 4000877243
- **1.3.3.2.5. Telefone(s)/DDD:** (53) 98409-0109
- **1.3.3.2.6. E-mail:** lucianogularte@ifsul.edu.br
- **1.3.3.2.7. Disciplina que lecionará:** Informática II e Aplicativos de Edição de Texto
- **1.3.3.3.1. Nome:** Julio Francisco Rocha de Oliveira
- **1.3.3.3.2. Reitoria/Câmpus/setor de lotação:** Câmpus Pelotas
- **1.3.3.3.3. Cargo/Função/ e SIAPE:** Professor EBTT / 2423985
- **1.3.3.3.4. Identidade:** 4058419047
- **1.3.3.3.5. Telefone(s)/DDD:** (53) 99961-5575
- **1.3.3.3.6. E-mail:** juliooliveira@ifsul.edu.br
- **1.3.3.3.7. Disciplina que lecionará:** Aplicativos de Planilhas Eletrônicas
- **1.3.3.4.1. Nome:** Paulo Fernando Aranalde Morales
- **1.3.3.4.2. Reitoria/Câmpus/setor de lotação:** Câmpus Pelotas
- **1.3.3.4.3. Cargo/Função/ e SIAPE:** Professor EBTT / 274528
- **1.3.3.4.4. Identidade:** 9024160963
- **1.3.3.4.5. Telefone(s)/DDD:** (53) 98128-2706
- **1.3.3.4.6. E-mail:** paulomorales@ifsul.edu.br
- **1.3.3.4.7. Disciplina que lecionará:** Aplicativos de Apresentações Eletrônicas

### **1.4. DA PARCERIA**

- **1.4.1. Instituição:** Prefeitura Municipal de Capão do Leão
- **1.4.2. Natureza Jurídica:** Administração Pública Municipal
- **1.4.3. Esfera Administrativa:** Municipal
- **1.4.4. CNPJ:** 87691507/0001-17
- **1.4.5. Endereço:** Av. Narciso Silva, 2360
- **1.4.6. Bairro:** Centro
- **1.4.7. Cidade/UF:** Capão do Leão / RS
- **1.4.8. CEP:** 96160-000
- **1.4.9. Telefone(s)/DDD:** (53) 3275-2152/1123
- **1.4.10. Site:** https://www.capaodoleao.rs.gov.br
- **1.4.11. E-mail:** educacao@capaodoleao.rs.gov.br
- **1.4.12. Responsável:** Paulo José Xavier da Costa

## **2. IDENTIFICAÇÃO DO CURSO**

### **2.1. DADOS DO CURSO**

### **2.1.1. Local (is) do curso:**

● Instituto Federal de Educação, Ciência e Tecnologia Sul-rio-grandense - Câmpus Pelotas - Praça 20 de Setembro, 455 - Curso Técnico em Telecomunicações - Centro - CEP: 96015-360 - Pelotas / RS - Telefone: (53) 2123-1042.

● Escola Municipal de Ensino Fundamental Prefeito Elberto Madruga - Av. Juscelino Kubitschek de Oliveira, 1347 - Jardim América - CEP: 96160-000 - Capão do Leão / RS - Telefone: (53) 3275-5077.

#### **2.1.2. Horário/forma de realização do Curso:**

Serão realizados encontros semanais às quartas-feiras, em dois horários distintos, respeitando a dinâmica do local das aulas. Quando ocorrerem no Elberto Madruga, serão das 18h30 às 22h30, com cinco períodos de 45 minutos. No caso do IFSul Câmpus Pelotas, começarão a partir das 19 horas até às 23h00, também com cinco períodos de 45 minutos. Nas duas localidades, o intervalo será de 15 minutos. A periodicidade prevista da oferta é de 22 semanas. Além disso, serão propostas atividades complementares a serem realizadas a distância pelos alunos a fim de completar a carga horária total do curso.

### **2.1.3. Número Mínimo de Vagas do Curso:** 35 vagas

### **2.1.4. Número Máximo de Vagas do Curso:** 50 vagas

### **2.1.5. Formas de Acesso ao Curso:**

O acesso será mediante a realização de Processo Seletivo. Este, acontecerá junto aos estudantes ativos da EJA Ensino Fundamental das Instituições de Ensino parceiras do Câmpus na organização e oferta do curso.

Caso o número de interessados seja maior do que o número máximo de vagas disponibilizadas, o Processo Seletivo dar-se-á por meio de seleção específica através de sorteio. Os alunos excedentes não selecionados entrarão numa lista de suplentes. Caso os alunos selecionados faltem às duas primeiras aulas, serão substituídos pelos alunos da lista de espera.

### **2.1.6. Requisitos de Acesso ao Processo Seletivo:**

Estes estudantes devem se enquadrar nas seguintes condições:

- Ter idade mínima de 15 anos;
- Estar regularmente inscrito nas séries finais do ensino fundamental da
- EJA ensino fundamental (sexta à nona série).

## **2.1.7. Perfil Profissional do Egresso:**

O profissional estará apto, após a conclusão do curso, a realizar as seguintes atividades:

> ● Operar um computador de maneira mais ágil e eficaz, de modo a utilizá-los como ferramentas de auxílio na resolução de tarefas do dia a dia;

> ● Conhecer, identificar, instalar e configurar periféricos, sistemas operacionais e programas de computador;

> ● Criar, editar e manipular textos, planilhas e apresentações utilizando diferentes aplicativos de escritório;

● Utilizar internet, e-mail e serviços de armazenamento em nuvem.

## **2.1.8. Periodicidade da Oferta:**

Será ofertada uma turma ao longo do primeiro semestre de 2023. Tal edição decorrerá num período de 5 meses, de março a julho do referido ano. Não estão previstas, a princípio, novas ofertas após a referida oferta.

### **2.1.9. Frequência e Nota Mínima Obrigatória:**

A frequência mínima no curso será de 75% de presença em cada componente curricular e a conclusão condicionada, além da frequência obrigatória por disciplina, ao atingimento da nota 6,0/10,0 em cada um dos componentes curriculares.

## **3. APRESENTAÇÃO DO CURSO**

O Curso ProEJA/FIC Ensino Fundamental de Operador de Computador visa atender uma parte da população que não possui conhecimentos básicos necessários para operar um computador pessoal, o qual é demandado cada vez mais numa sociedade cada vez mais informatizada e conectada. Desta forma, o curso visa reinserir no mercado de trabalho esta parte da população excluída digitalmente, fornecendo habilidades e competências profissionais que os permitam instalar e configurar softwares e aplicativos, utilizar de maneira correta serviços da internet, elaborar documentos, apresentações e planilhas e reconhecer componentes básicos de um computador. Todas estas habilidades e competências profissionais serão desenvolvidas em cinco disciplinas ao longo de um semestre letivo, sempre prezando pela permanência e êxito dos alunos matriculados.

## **4. JUSTIFICATIVA PARA A OFERTA DO CURSO**

As operações, tanto na indústria, como no setor de serviços, bem como, em outras esferas profissionais de nossa sociedade, têm se beneficiado do uso de sistemas baseados em computadores. Assistentes de logística, auxiliares de escritório e secretários, bancários, recepcionistas, balconistas, operadores de caixa, agentes de viagens e representantes comerciais são alguns exemplos de profissionais que necessitam utilizar computadores em seu cotidiano. Desta forma, torna-se indispensável o conhecimento básico na operação destes dispositivos para uma melhor inserção no mundo do trabalho. A evolução constante das tecnologias de informação torna evidente a importância de dominar as técnicas de uso das ferramentas computacionais.

## **5. OBJETIVOS**

#### **5.1. Objetivo Geral:**

Qualificar, requalificar e capacitar os alunos realizarem operações cotidianas no computador, possibilitando aos mesmos desenvolverem a habilidade de adaptar-se às frequentes mudanças tecnológicas a fim de que possam usufruir das oportunidades de um mercado de trabalho com crescente demanda por trabalho qualificado.

#### **5.2. Objetivos Específicos:**

- Operar um computador com agilidade e eficiência;
- Identificar os principais componentes de hardware e de software do computador;
- Instalar, configurar e operar sistemas operacionais de computadores;
- Criar, editar, manipular textos, planilhas e apresentações, utilizando diferentes aplicativos de escritório;
- Utilizar a compactação e descompactação de de arquivos;
- Utilizar a internet, bem como, serviços de e-mail e armazenamento na nuvem;
- Relacionar os novos conhecimentos com suas experiências, de modo a utilizar os computadores como ferramentas de auxílio na resolução de tarefas cotidianas.

## **6. METODOLOGIA DE ENSINO DO CURSO**

O curso contemplará aulas teóricas e práticas, priorizando a relação entre os conteúdos abordados com o conhecimento prévio dos educandos. As estratégias pedagógicas utilizadas serão: aulas expositivas e dialogadas dos conteúdos, bem como a realização de atividades práticas individuais e em grupo. Como recursos, serão utilizados: quadro branco, marcadores, computadores com acesso a internet e televisores ou projetores multimídia. Como ferramenta de suporte ao ensino, pretendemos disponibilizar os materiais produzidos para o curso, bem como a resolução de exemplos e/ou exercícios resolvidos no decorrer das aulas num Ambiente Virtual de Aprendizagem (Moodle). Como ambientes pedagógicos, trabalharemos presencialmente de forma compartilhada em duas instituições de ensino: IFSul / Câmpus Pelotas / Curso Técnico em Telecomunicações e Escola Municipal de Ensino Fundamental Prefeito Elberto Madruga. Acreditamos que esta variação periódica de laboratórios e instituições será benéfica aos alunos, de modo que possam aproveitar as possibilidades e oportunidades inerentes a uma instituição tradicional, que contribui para o desenvolvimento socioeconômico e cultural da região: O Câmpus Pelotas. Inclusive, sua qualidade é reconhecida nacionalmente. Entretanto, temos consciência de que os discentes deste curso serão oriundos predominantemente do bairro Jardim América, pertencente à cidade do Capão do Leão. Desta forma, a maior parte dos encontros presenciais serão realizados nas dependências da E.M.E.F Prefeito Elberto Madruga, localizado no bairro supracitado.

## **7. MATERIAL DIDÁTICO-PEDAGÓGICO DO CURSO**

As atividades do curso serão organizadas por meio de aulas expositivas e dialogadas, materiais impressos e digitais, assim como atividades práticas. Neste sentido, os docentes terão autonomia na organização do material didático-pedagógico. Sendo assim, a elaboração do material didático-pedagógico acontecerá ao longo do Curso, sendo disponibilizado, aos cursistas, durante os encontros presenciais e através do Ambiente Virtual de Aprendizagem (AVA) do IFSul.

## **8. ORGANIZAÇÃO CURRICULAR**

#### **8.1. Matriz Curricular:**

Vide MATRIZ.

### **8.2. Disciplinas, Ementas, Conteúdos e Bibliografias:**

Vide PROGRAMAS.

### **8.3. Avaliação da Aprendizagem:**

A avaliação será realizada ao longo do curso e ocorrerá durante os encontros presenciais ou à distância através de tarefas disponibilizadas no AVA do IFSul, de acordo com os critérios especificados no plano de ensino de cada disciplina.

O professor considerará aspectos qualitativos e quantitativos para a avaliação de aprendizagem dos alunos. O sistema de avaliação se dará por notas, de 0 a 10, sendo 6,0 a mínima para aprovação. Além disso, o sistema de arredondamento das notas será por 0,5.

Por fim, será incentivado o trabalho interdisciplinar no ensino e avaliação dos componentes curriculares do curso, de acordo com os planos de ensino.

#### **8.4. Recuperação:**

O aluno terá direito a recuperação paralela quando apresentar resultados insatisfatórios. A avaliação deve acontecer ao longo do trabalho escolar, estando comprometida com todo o desenvolvimento do aluno, possibilitando determinar as bases para a continuação do desenvolvimento curricular.

Serão propostas atividades complementares através do AVA como forma de recuperação de aprendizagem para aqueles alunos com resultados insatisfatórios nas avaliações. O professor observará a especificidade de cada estudante para elaborar a forma mais adequada de recuperação da aprendizagem.

# **9. PROFESSORES CONTEUDISTAS/FORMADORES E GRUPO DE APOIO**

## **9.1. Professores Conteudistas / Formadores:**

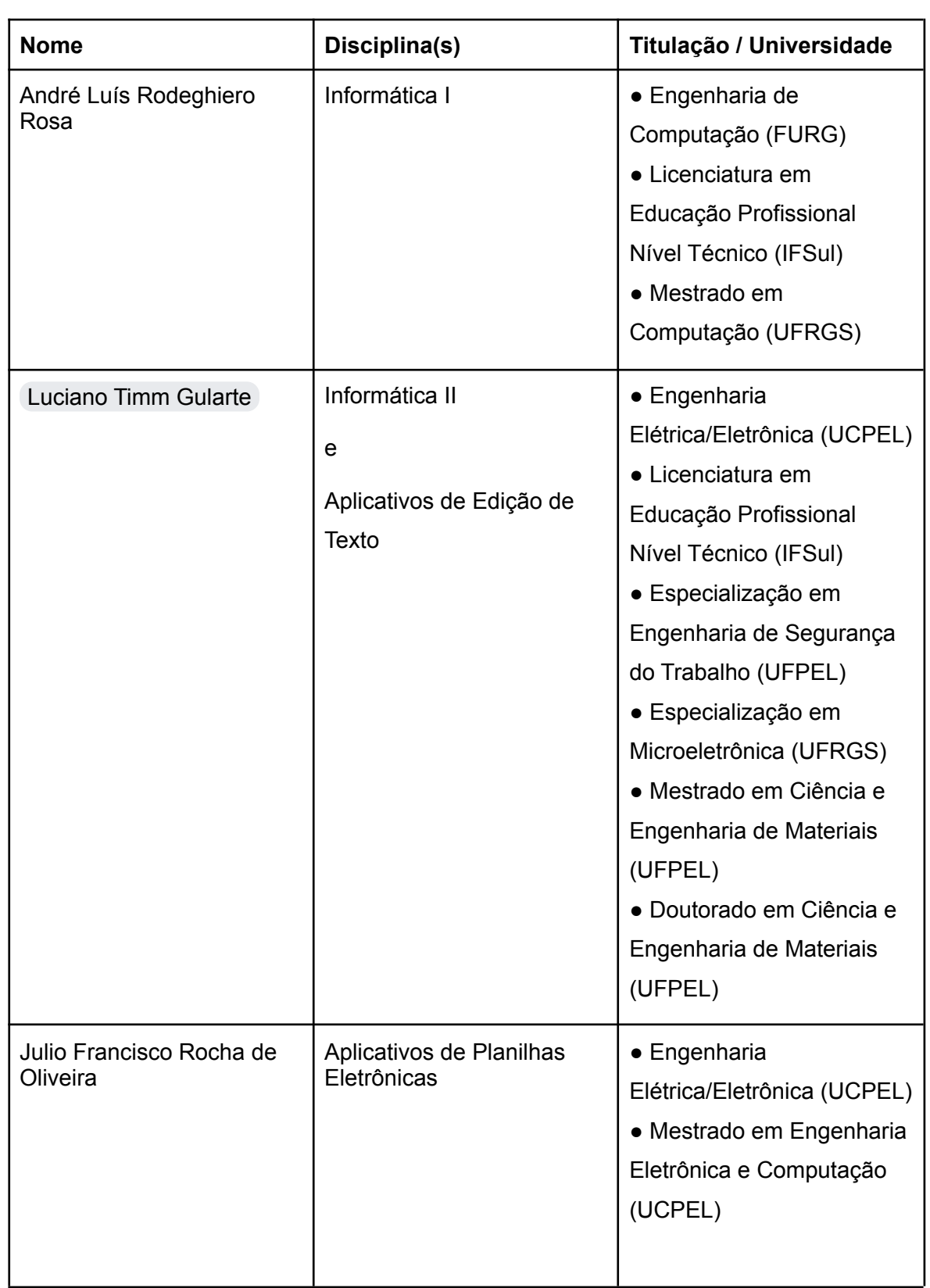

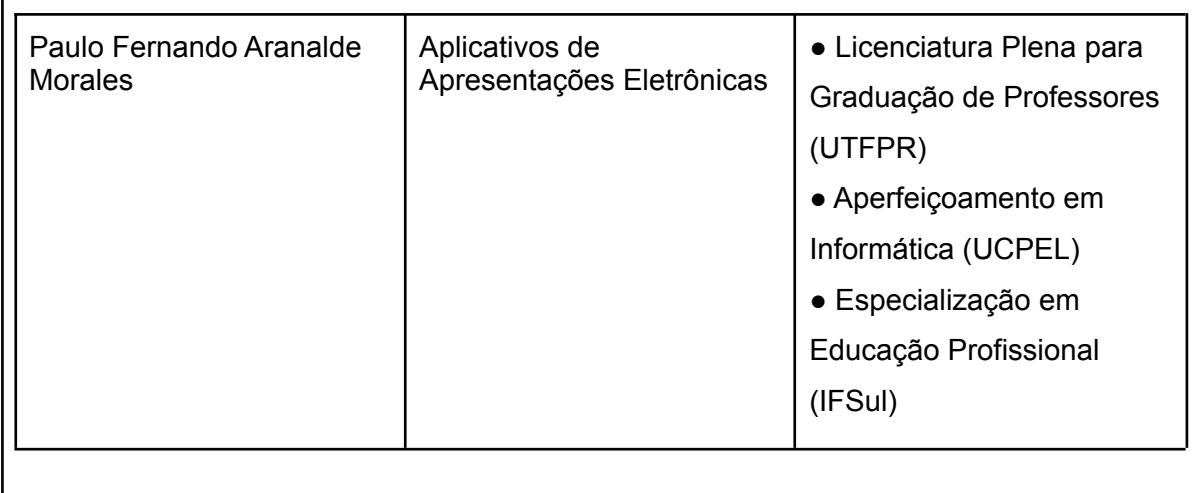

## **9.2. Equipe multidisciplinar:**

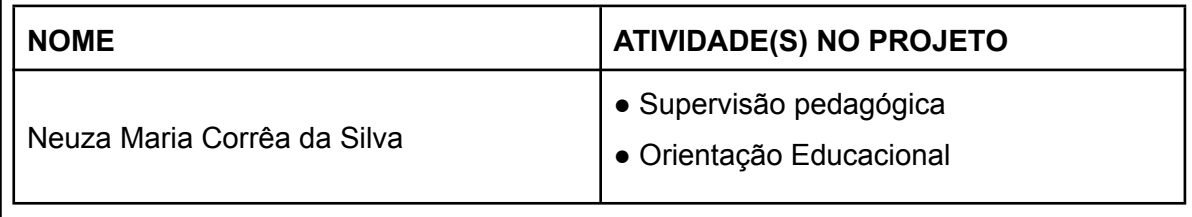

## **10. INSTALAÇÕES, EQUIPAMENTOS E BIBLIOTECA A SEREM UTILIZADOS PELOS CURSISTAS**

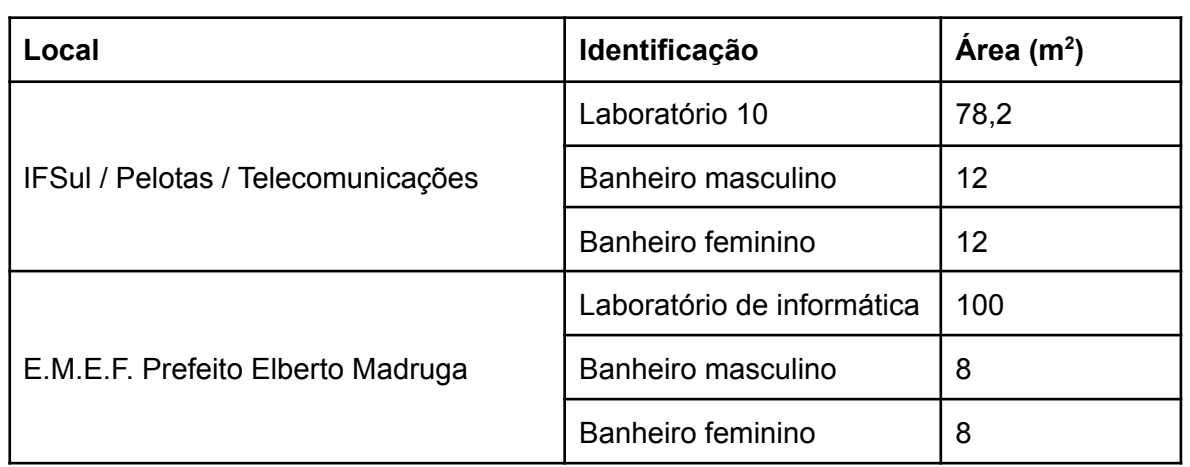

Além disso, serão disponibilizados aos alunos e professores a possibilidade de consulta ao acervo bibliográfico correlato ao conteúdo do curso em duas bibliotecas, situadas em ambas instituições, bem como, dois laboratórios de informática com as seguintes especificações:

#### **Laboratório de Informática I (Telecomunicações):**

● 18 estações de trabalho com microcomputadores (Windows 7 Professional SP1 64 bits / 8GB / Armazenamentos variados / MS Office 2007)

- Projetor multimídia e tela de projeção
- Mesas centrais grandes
- Quadro branco

### **Laboratório de Informática II (Elberto Madruga):**

- 21 estações de trabalho com microcomputadores (Windows 10 64 bits / 8GB / Armazenamentos variados / MS Office 2010)
- Projetor multimídia e tela de projeção
- Televisão de 32" com cabo HDMI
- Quadro branco

## **11. FORMAS DE AVALIAÇÃO DO ANDAMENTO/RESULTADO DO CURSO**

A avaliação será expressa por meio de reuniões constantes entre coordenadores e professores e através de consulta aos alunos. Serão desenvolvidos mecanismos de aproximação entre coordenação, professores e alunos visando evitar evasão destes.

No caso da percepção de dificuldades enfrentadas pelos cursistas para acompanhar os componentes curriculares ou de haver evasão que ameace a permanência e o êxito do curso, serão adotadas atitudes como orientação educacional especializada, e contato direto com os alunos, viabilizando a elaboração de estratégias de melhoria dos resultados acadêmicos dos discentes.

A avaliação do desempenho será feita de maneira periódica e constante, com a utilização de diversos instrumentos de avaliação, como reuniões e conversas e formulários de pesquisa online.

## **12. CERTIFICADOS**

Após a integralização dos componentes curriculares que compõem o curso de Operador de Computador, obtendo no mínimo nota 6,0 (seis) em cada uma das disciplinas, com frequência igual ou superior a 75% em cada uma delas, será conferido à (ao) estudante, pela Fundação Ennio de Jesus Pinheiro Amaral, junto ao setor de registro do Câmpus Pelotas e à Pró-reitoria de Ensino do IFSul, o certificado de Operador de Computador, com carga horária de 200 horas.

Para a obtenção da certificação, o cursista deve integralizar seus estudos no prazo do curso.

## **13. CASOS OMISSOS**

Os casos omissos serão resolvidos pela coordenação do projeto em conjunto com a direção do campus.

Pelotas, 15 de fevereiro de 2023.

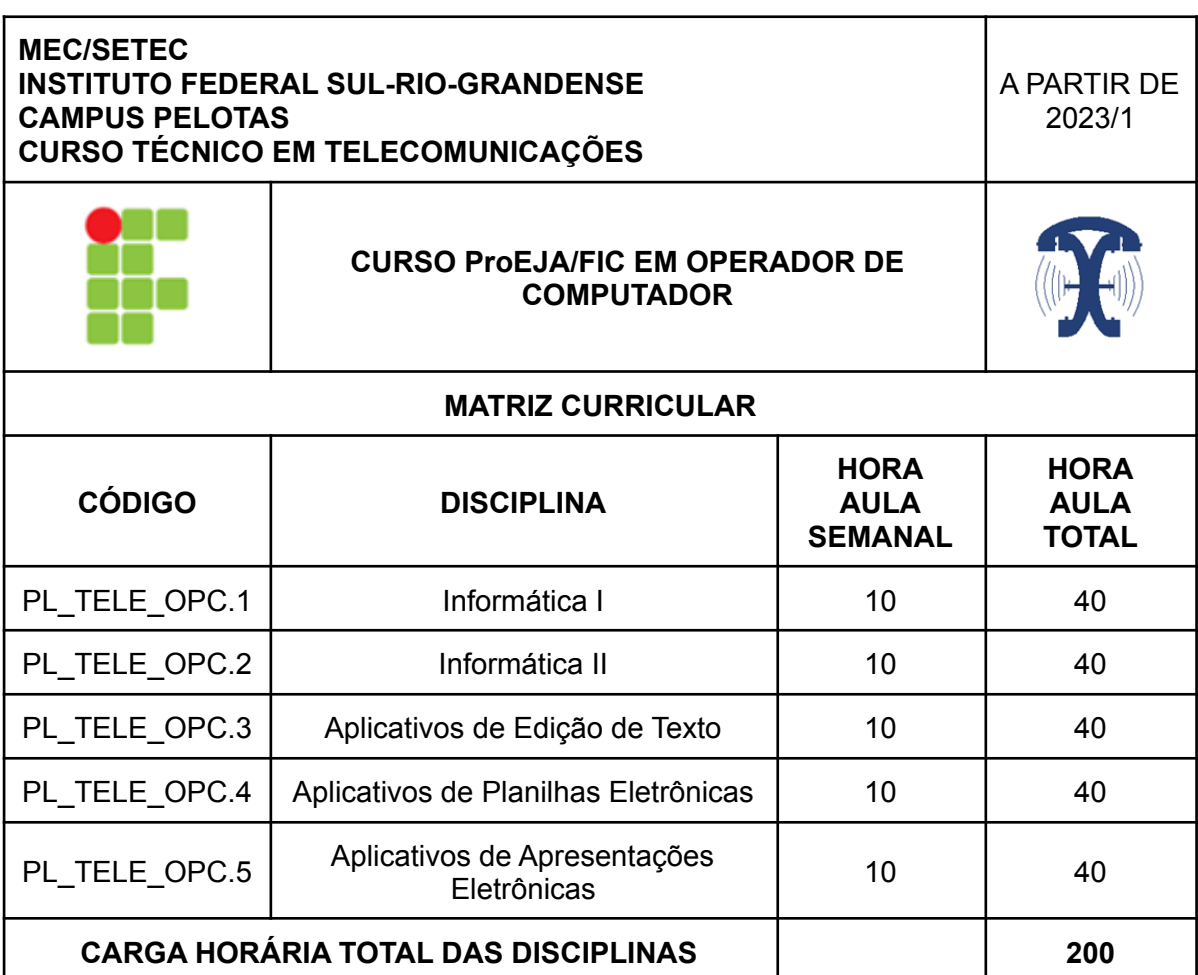

● As disciplinas serão ministradas serialmente, de acordo com a sequência numérica do código da componente curricular

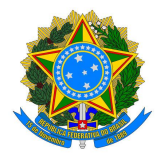

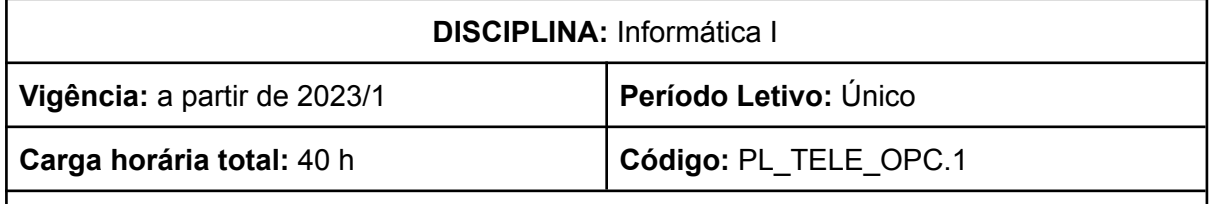

**Ementa:** Introdução ao Ambiente Virtual de Aprendizagem Moodle. Estudo da história dos computadores. Compreensão da organização e arquitetura de computadores e conceitos de hardware e software. Reflexão e atividades práticas sobre manutenção preventiva e corretiva em computadores. Apresentação dos tipos de periféricos e suas funcionalidades.

## **Conteúdos**

UNIDADE I - Introdução ao Ambiente Virtual de Aprendizagem

- 1.1 Apresentação da plataforma
- 1.2 Editando o perfil
- 1.3 Esqueci minha senha
- 1.4 Mensagens e editor de texto
- 1.5 Meus cursos
- 1.6 Rótulos e recursos
- 1.7 Recursos de URL, Arquivo e Pasta
- 1.8 Atividades do tipo questionário, tarefa e fórum

#### UNIDADE II - História dos computadores

- 2.1 Primeiros computadores
- 2.2 Computadores pessoais
- 2.3 Dispositivos móveis

## UNIDADE III - Organização de computadores

- 3.1 Arquitetura interna do computador
- 3.2 Dispositivos de entrada e saída
- 3.3 Manutenção preventiva e corretiva básica

#### UNIDADE IV – Periféricos

- 4.1 Teclado
- 4.2 Mouse
- 4.3 Monitor
- 4.4 Impressora
- 4.5 Periféricos em geral

### **Bibliografia Básica**

Silva, Mário Gomes da. **Informática Terminologia Básica: Microsoft Windows XP, Microsoft Office Word 2007, Microsoft Office Excel 2007, Microsoft Office Access 2007, Microsoft PowerPoint 2007**. 1ª ed. São Paulo, SP: Érica, 2008.

Torres, Gabriel. **Hardware**. Rio de Janeiro, RJ: Novaterra, 2013.

#### **Bibliografia Complementar**

Manzano, André Luiz N. G; Manzano, Maria Izabel N. G. **Estudo dirigido de informática básica**. 7ª ed. São Paulo, SP: Érica, 2007.

Morimoto, Carlos E. **Hardware II, o guia definitivo**. Porto Alegre, RS : Sul editores, 2010.

Munhoz, Antonio Siemsen. **O estudo do ambiente virtual de aprendizagem: um guia prático**. Curitiba, PR: InterSaberes, 2013.

Pereira, Alice T. Cybis (Org.). **Ambientes virtuais de aprendizagem: em diferentes contextos**. Rio de Janeiro, RJ: Ciência Moderna, 2007.

Torres, Gabriel. **Hardware: curso completo**. 4ª ed. Rio de Janeiro, RJ: Axcel Books, 2001.

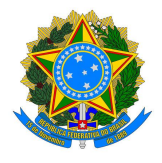

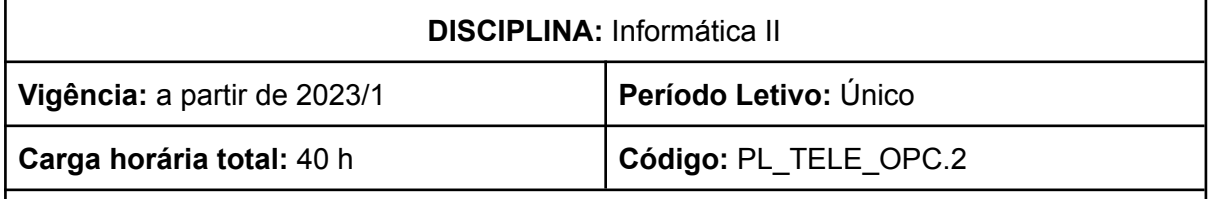

**Ementa:** Estudo e prática sobre noções básicas de sistemas operacionais Windows e Linux, gerenciamento de arquivos e diretórios, bem como de processos. Práticas de Instalação e configuração de máquinas virtuais e sistemas operacionais. Gerenciamento de aplicativos. Compreensão e práticas do uso de recursos da Internet, páginas de pesquisas, correio eletrônico, armazenamento na nuvem. Apresentação e prática sobre downloads e uploads de arquivos.

## **Conteúdos**

UNIDADE I - Sistemas Operacionais

- 1.1 Apresentação geral de diferentes Sistemas Operacionais
- 1.2 Organização e gerenciamento de arquivos e diretórios
- 1.3 Gerenciamento de processos

## UNIDADE II - Máquinas Virtuais

- 2.1 Introdução às Máquinas Virtuais
- 2.2 Instalação de Máquinas Virtuais
- 2.3 Instalação de Sistemas Operacionais

#### UNIDADE III - Aplicativos

- 3.1 Instalação de aplicativos
- 3.2 Desinstalação de aplicativos

## UNIDADE IV – Internet

- 4.1 História da Internet
- 4.2 Navegadores
- 4.3 Primeiros passos na Internet
- 4.4 Boas práticas na utilização

## UNIDADE V – Ferramentas da Internet

- 5.1 Ambiente Virtual de Aprendizagem
- 5.2 Correio eletrônico
- 5.3 Ferramentas de Pesquisa
- 5.4 Redes Sociais
- 5.5 Downloads
- 5.6 Armazenamento de dados na nuvem

#### **Bibliografia Básica**

MACHADO, Francis B.; MAIA, Luiz Paulo. **Fundamentos de sistemas operacionais**. Rio de Janeiro, RJ: LTC, 2011.

Silva, Mário Gomes da. **Informática Terminologia Básica: Microsoft Windows XP, Microsoft Office Word 2007, Microsoft Office Excel 2007, Microsoft Office Access 2007, Microsoft PowerPoint 2007**. 1ª ed. São Paulo, SP: Érica, 2008.

#### **Bibliografia Complementar**

CASTELLS, Manuel. **A galáxia da internet: reflexões sobre a internet, os negócios e a sociedade**. Rio de Janeiro, RJ: Zahar, 2003.

KRUG, Steve. **Não me faça pensar!: uma abordagem de bom senso à usabilidade na web**. Rio de Janeiro, RJ: Alta Books, 2008.

MACHADO, Francis B.; MAIA, Luiz Paulo. **Arquitetura de sistemas operacionais**. 4. ed. Rio de Janeiro, RJ: LTC, 2007.

Manzano, André Luiz N. G; Manzano, Maria Izabel N. G. **Estudo dirigido de informática básica**. 7ª ed. São Paulo, SP: Érica, 2007.

PALFREY, John G.; GASSER, Urs. **Nascidos na era digital: entendendo a primeira geração de nativos digitais**. Porto Alegre, RS: Grupo A, 2011

RECUERO, Raquel. **A conversação em rede: comunicação mediada pelo computador e redes sociais na internet**. 2. ed. Porto Alegre: Sulina, 2014.

TAURION, Cezar. **Cloud computing: computação em nuvem : transformando o mundo da tecnologia da informação**. Rio de Janeiro, RJ: Brasport, 2009.

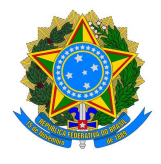

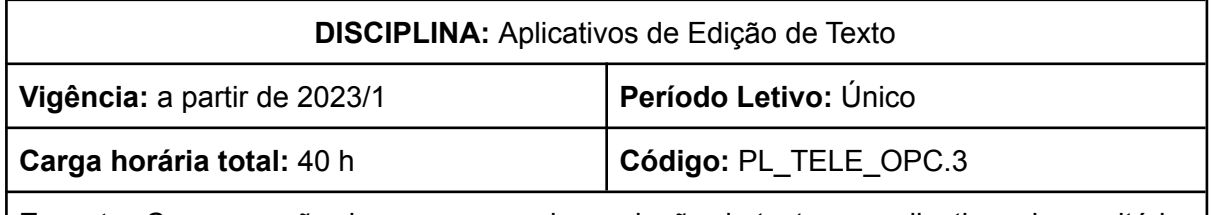

**Ementa:** Compreensão dos processos de produção de texto em aplicativos de escritório. Desenvolvimento de textos formatados e revisados gramaticalmente. Manipulação e edição de tabelas e ilustrações para documentos.

## **Conteúdos**

UNIDADE I - O ambiente de trabalho do editor

- 1.1 A tela do editor
- 1.2 Opções de visualização dos documentos
- 1.3 Barra de Ferramentas de Acesso Rápido
- 1.4 Barra de Título
- 1.5 Faixa de Opções
- 1.6 Botões de Controle da Janela

#### UNIDADE II - Criação de documentos

- 2.1 Utilização do teclado
- 2.2 Digitação do texto
- 2.3 Acentuação gráfica
- 2.4 Verificação ortográfica

#### UNIDADE III - Operações sobre o texto

- 3.1 Navegação
- 3.2 Seleção
- 3.3 Apagar
- 3.4 Copiar e movimentar
- 3.5 Desfazer e repetir comandos
- 3.6 Inserção de caracteres especiais
- 3.7 Alternar entre maiúsculas e minúsculas

#### UNIDADE IV - Formatação do documento

- 4.1 Alinhamento
- 4.2 Recuos
- 4.3 Tabulações
- 4.4 Marcadores e numeração
- 4.5 Bordas e sombreamento
- 4.6 Copiar e repetir formatação

UNIDADE V - Impressão do documento

- 5.1 Visualização da impressão
- 5.2 Início da impressão
- 5.3 Cancelamento da impressão
- 5.4 Configuração da página

UNIDADE VI - Revisão do documento

6.1 Definição do idioma

- 6.2 Verificação ortográfica e gramatical
- 6.3 Dicionários personalizados
- 6.4 Dicionário de sinônimos
- 6.5 Tradução
- 6.6 Localização e substituição de texto

UNIDADE VII - Cabeçalho e rodapé

- 7.1 Definição
- 7.2 Criação
- 7.3 Edição

UNIDADE VIII - Tabelas

- 8.1 Criação
- 8.2 Movimentação
- 8.3 Seleção
- 8.4 Edição
- 8.5 Formatação

UNIDADE IX - Ilustrações

- 9.1 Tipos de ilustrações
- 9.2 Inserir uma ilustração
- 9.3 Edição de uma ilustração
- 9.4 Formatação da ilustração

UNIDADE X - Outros editores de texto

- 10.1 Documentos do Google
- 10.2 LibreOffice Writer

#### **Bibliografia Básica**

Silva, Mário Gomes da. **Informática Terminologia Básica: Microsoft Windows XP, Microsoft Office Word 2007, Microsoft Office Excel 2007, Microsoft Office Access 2007, Microsoft PowerPoint 2007**. 1ª ed. São Paulo, SP: Érica, 2008.

Preppernau, Joan; Cox, Joyce. **Microsoft word 2007 passo a passo**. Porto Alegre, RS: Bookman, 2007.

# **Bibliografia Complementar**

Manzano, André Luiz N. G; Manzano, Maria Izabel N. G. **Estudo dirigido de informática básica**. 7ª ed. São Paulo, SP: Érica, 2007.

Manzano, André Luiz N. G; Manzano, Maria Izabel N. G. **Estudo dirigido de Word 2007**. São Paulo, SP: Érica, 2007.

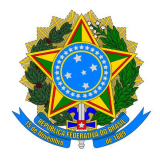

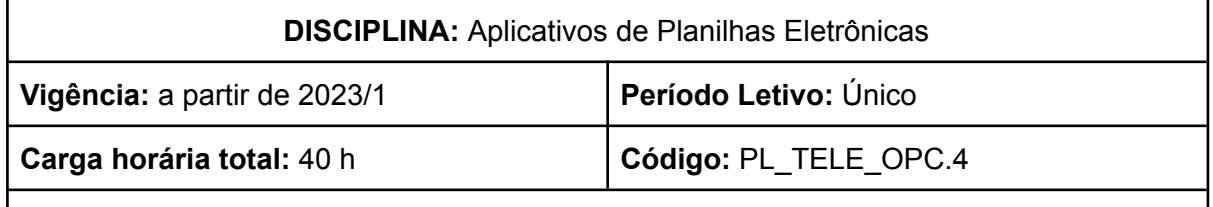

**Ementa:** Estudo e desenvolvimento de planilhas eletrônicas. Exploração da automação de cálculos e formatações condicionais. Geração de gráficos para visualização de dados.

## **Conteúdos**

UNIDADE I - O ambiente de trabalho

- 1.1 O que é uma planilha eletrônica
- 1.2 A tela do programa
- 1.3 Barra de Ferramentas de Acesso Rápido
- 1.4 Barra de Título
- 1.5 Faixa de Opções
- 1.6 Botões de Controle do Programa
- 1.7 Botões de Controle da Planilha
- 1.8 Barra de Fórmula

#### UNIDADE II - Criação e operação de planilhas

- 2.1 A pasta de trabalho
- 2.2 Navegação na planilha
- 2.3 Digitação na planilha
- 2.4 Edição do conteúdo da célula
- 2.5 Exclusão do conteúdo da célula
- 2.6 Seleção da planilha
- 2.7 Alteração da largura das colunas e altura das linhas
- 2.8 Desfazer e repetir comandos
- 2.9 Séries de dados
- 2.10 Classificação de dados

#### UNIDADE III - Formatação da planilha

- 3.1 Alinhamento
- 3.2 Fonte
- 3.3 Número
- 3.4 Bordas
- 3.5 Cores e preenchimento
- 3.6 Excluir e copiar formatação

UNIDADE IV - Impressão da planilha

- 4.1 Visualização da impressão
- 4.2 Início da impressão
- 4.3 Cancelamento da impressão
- 4.4 Configuração da página

#### UNIDADE V - Cálculos

- 5.1 Construção de fórmulas
- 5.2 Referência de células
- 5.3 Referência mista
- 5.4 Referência absoluta
- 5.5 Funções
- 5.6 Descrição e utilização das principais funções
- 5.7 Formatação condicional
- UNIDADE VI Ilustrações
	- 6.1 Tipos de ilustrações
	- 6.2 Inserir uma ilustração
	- 6.3 Edição de uma ilustração
	- 6.4 Formatação da ilustração

## UNIDADE VII - Gráficos

- 7.1 Tipos de gráficos
- 7.2 Construção de gráficos
- 7.3 Edição de gráficos
- 7.4 Impressão

#### UNIDADE VIII - Outros editores de planilhas eletrônicas

- 10.1 Planilhas do Google
- 10.2 LibreOffice Calc

#### **Bibliografia Básica**

Cantalice, Wagner. **Excel do básico ao avançado**. Rio de Janeiro, RJ: Brasport, 2008.

Silva, Mário Gomes da. **Informática Terminologia Básica: Microsoft Windows XP, Microsoft Office Word 2007, Microsoft Office Excel 2007, Microsoft Office Access 2007, Microsoft PowerPoint 2007**. 1ª ed. São Paulo: Érica, 2008.

#### **Bibliografia Complementar**

McFedries, Paul. **Fórmulas e funções com o Microsoft ® Office Excel 2007**. São Paulo, SP: Pearson Prentice Hall, 2009.

Jelen, Bill. **VBA e macros para o Microsoft ® Office Excel 2007**. São Paulo, SP: Pearson Prentice Hall, 2009.

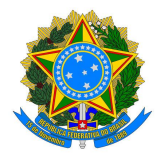

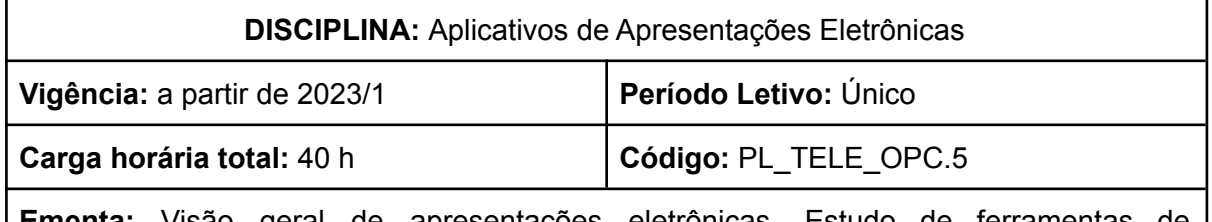

**Ementa:** Visão geral de apresentações eletrônicas. Estudo de ferramentas de apresentações, transição de slides, efeitos e animação.

## **Conteúdos**

UNIDADE I - O ambiente de trabalho

- 1.1 O que é um software de apresentações eletrônicas
- 1.2 A tela do programa
- 1.3 Opções de visualização da apresentação
- 1.3 Barra de Ferramentas de Acesso Rápido
- 1.4 Barra de Título
- 1.5 Barra de Status
- 1.6 Faixa de Opções
- 1.7 Botões de Controle do Programa
- 1.8 Miniaturas dos slides
- 1.9 Painel de anotações

#### UNIDADE II - Criação de uma apresentação

- 2.1 A partir de um slide em branco
- 2.2 A partir de um modelo
- 2.3 Boas práticas na criação de apresentações

#### UNIDADE III - Operações sobre texto nos slides

- 3.1 Digitação
- 3.2 Seleção
- 3.3 Formatação

UNIDADE IV - Formas

- 4.1 Desenho
- 4.2 Edição
- 4.3 Formatação

UNIDADE V - Objetos especiais

- 5.1 Tipos
- 5.2 Tabelas
- 5.3 Imagens

#### 5.4 Smartarts

#### UNIDADE VI - Impressão da apresentação

6.1 Visualização da impressão

6.2 Início da impressão

6.3 Cancelamento da impressão

#### UNIDADE VII - Animações e transições de slides

- 7.1 Animação de textos ou objetos
- 7.2 Efeitos de animação padrão
- 7.3 Efeitos de transição de slides

### UNIDADE VIII - Execução de uma apresentação

- 8.1 Executar uma apresentação
- 8.2 Definir um intervalo de uma apresentação automática
- 8.3 Configurar uma apresentação para ser executada no modo de apresentação

UNIDADE IX - Outros editores de apresentações eletrônicas

- 9.1 Apresentações do Google
- 9.2 LibreOffice Impress

### **Bibliografia Básica**

COX, Joyce; PREPPERNAU, Joan. **Microsoft powerpoint 2007 passo a passo**. Porto Alegre, RS: Bookman, 2007.

Silva, Mário Gomes da. **Informática Terminologia Básica: Microsoft Windows XP, Microsoft Office Word 2007, Microsoft Office Excel 2007, Microsoft Office Access 2007, Microsoft PowerPoint 2007**. 1ª ed. São Paulo, SP: Érica, 2008.

#### **Bibliografia Complementar**

Manzano, André Luiz N. G; Manzano, Maria Izabel N. G. **Estudo dirigido de informática básica**. 7ª ed. São Paulo, SP: Érica, 2007.

Manzano, André Luiz N. G. **Estudo dirigido de Microsoft Office PowerPoint 2007**. São Paulo, SP: Érica, 2007.